# **[Lista planów sprzedaży](https://pomoc.comarch.pl/mobile/pl/cee/20230/index.php/knowledge-base/lista-planow-sprzedazy/)**

Spis treści

[Lista planów sprzedaży](#page--1-0) [Filtrowanie planów sprzedaży](#page--1-0)

## **Lista planów sprzedaży**

Z poziomu okna **Plany sprzedaży** istnieje możliwość zdefiniowania nowych planów oraz podglądu, kopiowania i edycji istniejących planów sprzedażowych. Funkcjonalność konfiguracji nowego planu sprzedaży została opisana [TUTAJ](https://pomoc.comarch.pl/mobile/pl/cee/20230/?post_type=ht_kb&p=5581&preview=true).

Lista planów sprzedaży zawiera następujące informacje:

- **Nazwa** nazwa planu sprzedaży
- **Typ** rodzaj planu:
	- Wartościowy
	- Ilościowy
- **Czas obowiązywania** daty obowiązywania planu sprzedaży
- **Status** status planu:
	- Potwierdzony prezentowany jako oznaczenie: · Potwierdzony
	- Niepotwierdzony prezentowany jako oznaczenie: · Niepotwierdzony
	- Zamknięty prezentowany jako oznaczenie wraz z ● Zamknięty 23.03.2022 datą zamknięcia:

Kliknięcie na plan sprzedaży (niezależnie od statusu) otwiera okno podglądu planu sprzedaży, który został opisany [TUTAJ.](https://pomoc.comarch.pl/mobile/pl/cee/20230/?post_type=ht_kb&p=5637&preview=true)

Przy każdym planie sprzedaży jest dostępne menu z opcjami:

- **Edytuj** możliwość edycji planu sprzedaży o statusie niepotwierdzony;
- **Kopiuj** możliwość skopiowania planu sprzedaży o

statusie: niepotwierdzony, potwierdzony, zamknięty;

- **Potwierdź** możliwość potwierdzenia planu sprzedaży o statusie niepotwierdzony;
- **Zamknij** możliwość zamknięcia planu sprzedaży o statusie: niepotwierdzony, potwierdzony;
- **Usuń** możliwość usunięcia planu sprzedaży o statusie niepotwierdzony.

#### $\pmb{\times}$

Lista planów sprzedaży

## **Edycja planu sprzedaży**

Wybranie opcji **[Edycja]** w menu kontekstowym umożliwia edycję utworzonego planu sprzedaży. Proces edycji wygląda podobnie jak proces dodawania nowego planu.

## **Kopiowanie planu sprzedaży**

Wybranie opcji **[Kopiuj]** w menu kontekstowym otwiera okno umożliwiające dodanie nowego planu. Wszystkie parametry zostaną wypełnione automatycznie na podstawie oryginalnego planu sprzedaży.

#### Uwaga

Podczas kopiowania planu sprzedaży nie można zmienić planu referencyjnego przypiętego do kopiowanego planu sprzedaży, gdyż wszystkie elementy zawarte w planie referencyjnym stały się integralną częścią planu sprzedaży.

Przyciski "usuń" i "zmień" oraz przełącznik "Kopiuj elementy planu referencyjnego", które są dostępne z poziomu tworzenia nowego planu sprzedaży będą ukryte.

### **Usuwanie planu sprzedaży**

Wybranie opcji **[Usuń]** w menu kontekstowym umożliwia użytkownikowi usunięcie planu sprzedaży. Opcja ta jest dostępna tylko wtedy, gdy dany plan nie został potwierdzony.

## **Potwierdzenie planu sprzedaży**

Wybranie opcji **[Potwierdź]** w menu kontekstowym umożliwia użytkownikowi potwierdzenie planu sprzedaży. Opcja ta jest dostępna tylko wtedy, gdy dany plan nie jest potwierdzony.

## **Zamknięcie planu sprzedaży**

Wybranie opcji **[Zamknij]** w menu kontekstowym umożliwia użytkownikowi zamknięcie planu sprzedaży. Opcja ta jest dostępna tylko wtedy, gdy dany plan ma status potwierdzony lub niepotwierdzony.

# **Filtrowanie planów sprzedaży**

 $\pmb{\times}$ Filtry w oknie Plany sprzedaży

Dodatkowo z poziomu okna **Plany sprzedaży** dostępne są filtry:

- **Szukaj planów** (pole tekstowe) umożliwiający wyszukiwanie planów sprzedaży po ich nazwie
- **Status** status planu, lista rozwijalna:
	- Wszystkie (domyślnie)
	- Potwierdzone
	- Niepotwierdzone
	- Zamknięte
- **Typ** lista rozwijalna ze zdefiniowanymi rodzajami planu:
	- Wszystkie (domyślnie)
	- Wartościowy
	- Ilościowy
- **Zakres czasu** po kliknięciu w przycisk można wybrać odpowiedni zakres czasu:
	- Dzisiaj wyświetlone zostają plany, dla których data Od to data dzisiejsza;
	- Bieżący tydzień wyświetlone zostają plany, dla

których data Od pochodzi z bieżącego tygodnia;

- Bieżący miesiąc wyświetlone zostają plany, dla których data Od pochodzi z bieżącego miesiąca;
- Bieżący rok wyświetlone zostają plany, dla których data Od pochodzi z bieżącego roku;
- Wybierz własną datę wyświetlone zostaną plany obejmujące wybrany zakres czasu.

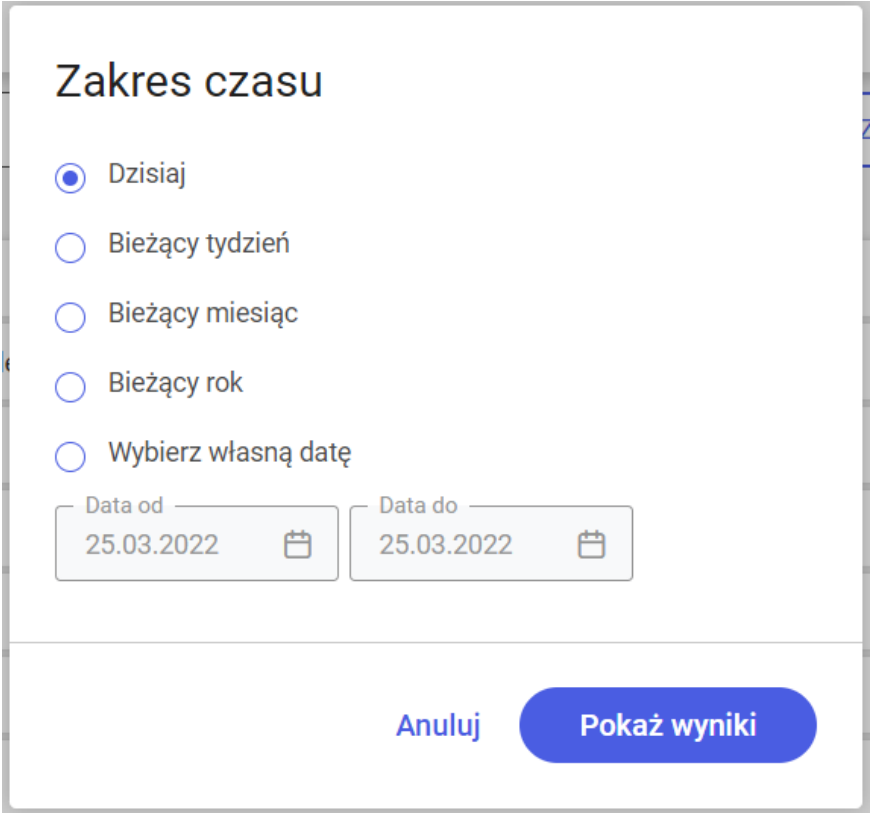

Filtrowanie planów sprzedaży